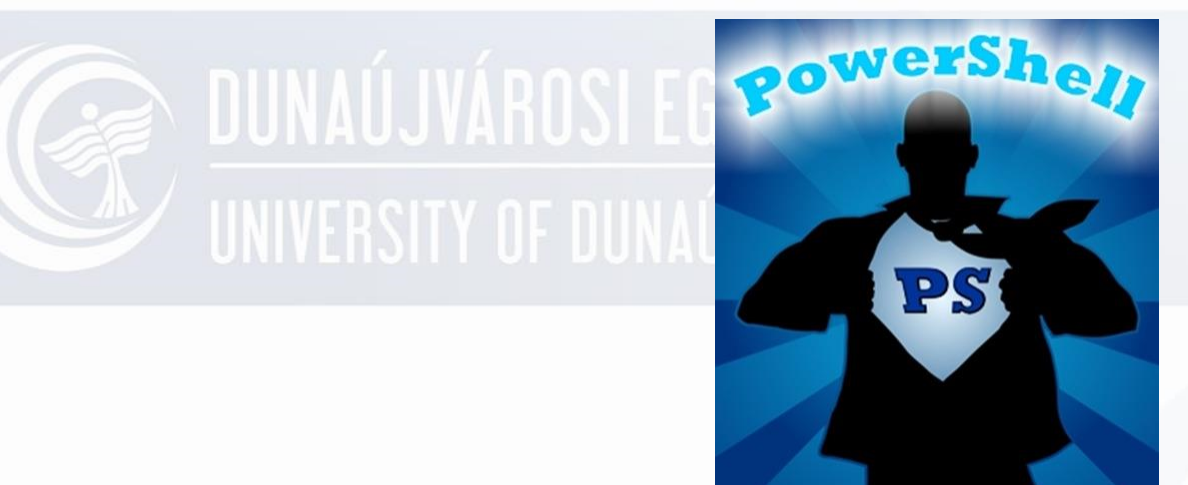

### **Gyakorlat PowerShell 3.**

Operációs rendszerek I. Oktató: Adamcsik János

Készítsen egy PowerShell scriptet amely az alábbi feladatot hajtja végre:

- Letörli a képernyőt
- Húz egy vonalat
- Kiírja a futó alkalmazások listáját
- Kihagy egy üres sort
- Ismét húz egy vonalat
- Kiírja a rendszerváltozók listáját
- Végül kiírja az aktuális dátumot
- A script fájl neve legyen **INFO**!

## **MUNAUS MEGOLDÁS**

- Clear-Host Write-Host Get-Service Write-Host Write-Host Get-Variable
	- Get-Date

Készítsen egy PowerShell scriptet amely az alábbi feladatot hajtja végre:

- Kérdezze meg a használó nevét
- Kérdezze meg, hogy melyik színt kedveli (piros, kék)
- Vizsgálja meg a választ és attól függően köszöntse néven a megadott színnel
- Ha egyiket se választotta, akkor írjon ki hibaüzenetet
- A script fájl neve legyen **SZINEK**!

### **DUNAÚJVÁROSWEGOLDÁS**

- Write-Host Add meg a neved:
- \$nev=Read-Host
- Write-Host "Melyik színt választod (piros vagy kék)?"
- \$szin=Read-Host
- if (\$szin -eq "piros") {
	- Write-Host \$nev -ForegroundColor Red}
	- else {
	- if (\$szin -eq "kék") {
		- Write-Host \$nev -ForegroundColor Blue}
		- else {
		- Write-Host rosssz a válasz -ForegroundColor Red}
		- }

### Ismétlődő végrehajtás

For (kezdő; feltétel; lépés) {ciklusmag}

For  $($b=1; $b - It 8; $b++ ($b)$ 

- Írassa ki a monitorra növekvő számsort 0 tól 20-ig!
- Amikor elérte a 20-at, jelenjen meg piros betűkkel egy üzenet, hogy elszámoltam 20-ig!
- Ezt követően számoljon visszafele 20-tól 0-ig!
- A számolást követően zöld színnel jelenjen meg egy üzenet, hogy vége!
- A script fájl neve legyen **SZAM**!

#### **EN DUNAÚJVÁROSKEY C MEGOLDÁS**

#### **Clear-Host**

for  $($x=0; $x - 1e 20; $x++) { $x$}$ Write-Host Elszámoltam 20-ig! -**ForegroundColor Red** for  $($x=20; $x-ge 0; $x--) $$x$.}$ Write-Host Vége a számolásnak -**ForegroundColor Green** 

- Írasson ki csillagokat a monitorra!
- Induljon egy csillaggal!
- Minden sorban eggyel több csillag legyen!
- 100 csillagig
- A script fájl neve legyen **CSILLAG**!

## **EN DUNAÚJVÁRDSKIEGOLDÁS**

**Clear-Host** 

\$csillag="\*"

for  $($x=1; $x - le 100; $x++)$  {\$csillag; \$csillag=\$csillag+"\*"}

- Írasson ki egymás mellé annyi csillagot a monitorra, amilyen számot megad a felhasználó!
- Maximum 80 lehet az érték!
- Olyan színnel írja ki a csillagokat, amilyen színt (angol elnevezés) megad a felhasználó!
- A script fájl neve legyen **CSILLAGOK**!

#### DUNAUJVAROS**MEG MEGOLDÁS**

**Clear-Host** 

Write-Host "Mennyi csillagot szeretne (max 80)?" \$csszam=Read-Host Write-Host "Milyen színű legyen (angolul)?" \$szin=Read-Host if (\$csszam -gt 80) {Write-Host Túl nagyot akar!} else {

```
Scs=""
for ($x=1; $x - le $cesszam; $x++) {
  Write-Host $cs -ForegroundColor $szin;
  $cs = $cs + "**"
```
# **UNIVERSITY OF DUNAÚJVARUS**

#### Breakpoints (csak mentést követően)

- **Elhelyezés** Jobb klikk Toggle Breakpoint
- **Törlés** Jobb klikk Desable Breakpoint

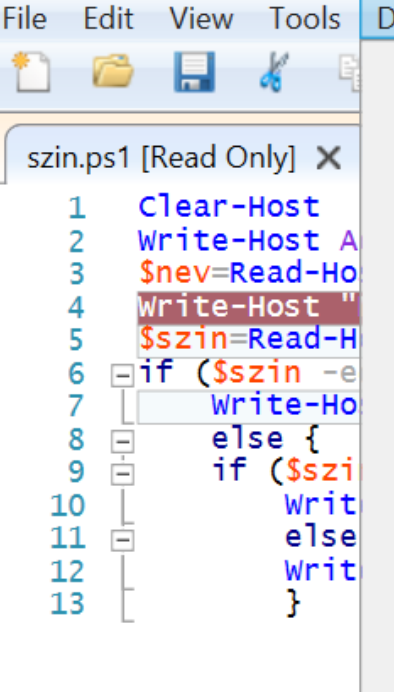

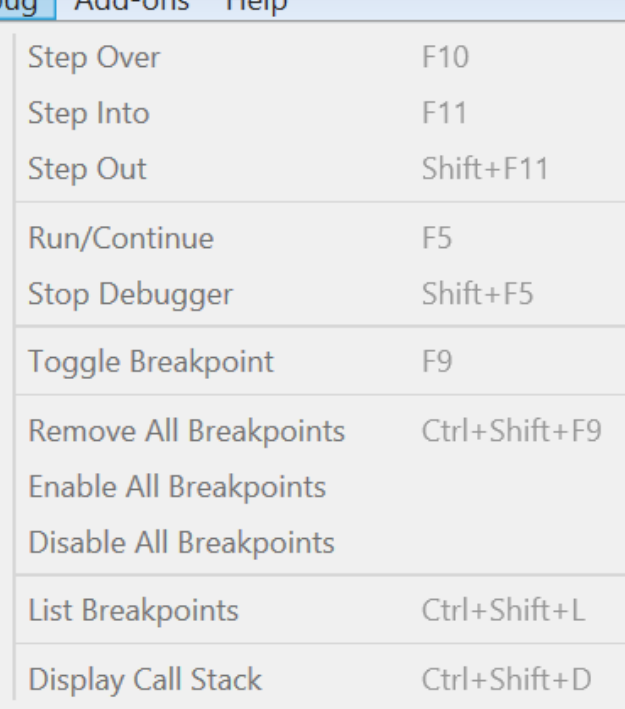

## **UNIVERSITY OF DUNAU JVARUS**

Steps (csak mentést követően)

• **Step Into** Következő lépés

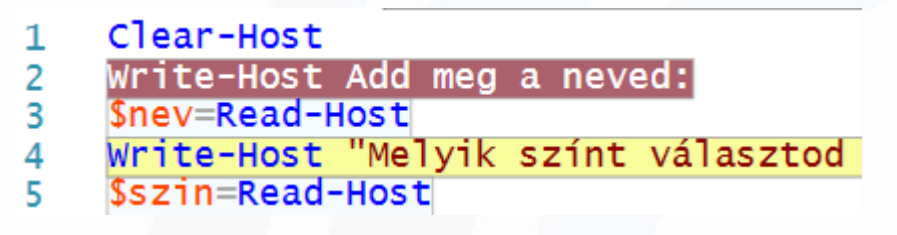

#### • **Step Over**

Következő lépés (ha függvényhívás volt, akkor azt egyben hajtja végre)

#### • **Step Out**

Vége a következő lépés funkciónak

Készítsen egy PowerShell scriptet amely az alábbi feladatot hajtja végre:

- Ellenőrizze le, hogy a D:\MUNKA mappában van-e egy VANVALAMI nevű mappa!
- Ha igen, lépjen bele és vegye fel az \$otthon változó az aktuális hely értékét!
- Ha nincs ilyen mappa, akkor hozza létre, lépjen be és adja ezt az értéket az \$otthon változónak!
- A script fájl neve legyen **OTTHON**!

## **MEGOLDÁS**

Clear-Host

if (Test-Path D:\Munka\vanvalami) { Set-Location D:\Munka\vanvalami \$otthon= Get-Location } else { New-Item D:\Munka\vanvalami -ItemType dir Set-Location D:\Munka\vanvalami \$otthon= Get-Location }

## **EXAMPLE SOLDÁS**

Clear-Host

\$p=Test-Path d:\munka\vanvalami if (\$p -eq "False") { Set-Location d:\munka\vanvalami} else{ New-Item d:\munka\vanvalami –ItemType dir; Set-Location d:\munka\vanvalami } \$otthon=Get-Location

## **DUNAÚJVÁROSMEGOLDÁS**

#### Clear-Host

if (-not (Test-Path d:\munka\vanvalami)) {New-Item d:\munka\vanvalami -ItemType dir}

- Set-Location d:\munka\vanvalami
- \$otthon=Get-Location